*Експериментальне обладнання для дослідження механічних систем / Гевко Ів., Брощак І., Сай В. [та ін.] // Вісник ТНТУ. — 2011. — Том 16. — № 1. — С.96-104. — (машинобудування, автоматизація виробництва та процеси механічної обробки).* 

*УДК 621.81* 

#### **Ів. Гевко, канд. техн. наук; І. Брощак, канд. техн. наук; В. Сай; В. Дзюра, канд. техн. наук; Р. Романовський**

*Тернопільський національний технічний університет імені Івана Пулюя* 

# **ЕКСПЕРИМЕНТАЛЬНЕ ОБЛАДНАННЯ ДЛЯ ДОСЛІДЖЕННЯ МЕХАНІЧНИХ СИСТЕМ**

*Резюме. Спроектовано та виготовлено дослідні стенди для проведення експериментальних досліджень механічних систем. Наведено опис будови стендів для дослідження механічних систем і процесів транспортування матеріалів гвинтовими та шнеково-пневматичними механізмами.* 

*Ключові слова: механічна система, привід, запобіжний пристрій, гвинтовий транспортер, пневмомеханічний транспортер, сипкі матеріали, параметри, проектування.* 

# **Iv. Gevko, I. Broshchak, V. Saj, V. Dzyura, R. Romanovsky**

# **EXPERIMENTAL EQUIPMENT FOR RESEARCH OF MECHANICAL SYSTEMS**

*The summary. Experimental stands are projected and made for the leadthrough experimental researches of mechanical systems. Description of structure stands is resulted for research of the mechanical systems and processes of transporting materials spirally and screw-pneumatic mechanisms.* 

*Key words: mechanical system, occasion, fail-safe, spiral conveyer, air-mechanical transporter, friable materials, parameters, design.* 

**Постановка проблеми.** Гвинтові транспортно-технологічні системи використовують у різних галузях народного господарства – для збирання, транспортування й необхідного перетворення сільськогосподарських культур, будівельних матеріалів, харчових і фармацевтичних продуктів, металевої стружки тощо. При виконанні технологічних процесів гвинтовими транспортно-технологічними механізмами машин не завжди досягається необхідна продуктивність і часто виникають перевантаження, що призводять до значних деформацій і поломок елементів цих машин. Тому для забезпечення ефективного виконання технологічних процесів гвинтовими транспортно-технологічними механізмами машин необхідно закладати у їх конструкції раціональні конструктивні параметри та використовувати у приводах надійні запобіжні пристрої.

**Аналіз відомих досліджень і публікацій**. Розрахункам навантажувальної здатності, взаємозалежностям конструктивно-силових параметрів запобіжних пристроїв і їхній динаміці присвячена праця О.А. Ряховского і С.С. Іванова [1]. Розрахунки різних муфт приводів машин наведено у праці В.О. Малащенка [2]. Питанням дослідження механізмів з гвинтовими пристроями присвячена монографія [3]. Проте розроблення кожної конкретної гвинтової транспортно-технологічної системи має свою специфіку, що зумовлює потребу в подальших дослідженнях.

**Мета роботи.** Розроблення експериментального обладнання для реалізації інженерних методик досліджень механічних систем, у тому числі гвинтових транспортно-технологічних систем і їх приводів. Роботу виконано згідно з постановою Кабінету Міністрів України «Високоефективні технології у машинобудуванні, енергетиці та агропромисловому комплексі на 2010…2015 рр.».

**Результати досліджень.** Для реалізації інженерних методик досліджень механічних систем використовують різноманітне експериментальне обладнання. Відповідно до потреб проведення експериментальних досліджень механічних систем, зокрема гвинтових транспортно-технологічних систем та їх приводів, ми спроектували та виготовили ряд дослідних стендів.

Для проведення експериментальних досліджень приводів гвинтових транспортнотехнологічних систем, в тому числі запобіжних пристроїв, та встановлення їх основних функціонально-експлуатаційних характеристик ми спроектовали та виготовили дослідний стенд [4, 5]. З його допомогою в автоматизованому режимі управління можливе проведення необхідних експериментальних досліджень у широких діапазонах частоти обертання та навантаження досліджуваних об'єктів з отриманням високоточних даних у персональному комп'ютері. Схема стенда зображена на рис. 1, його електрична схема – на рис. 2 і загальний вигляд – на рис. 3.

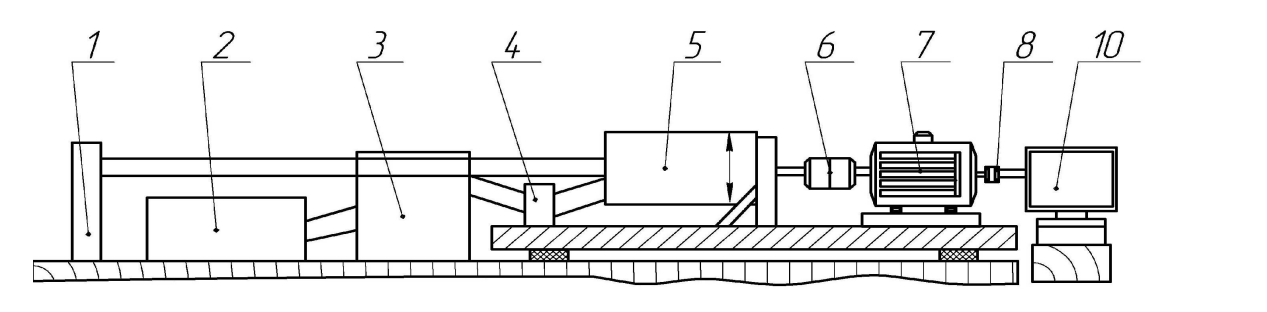

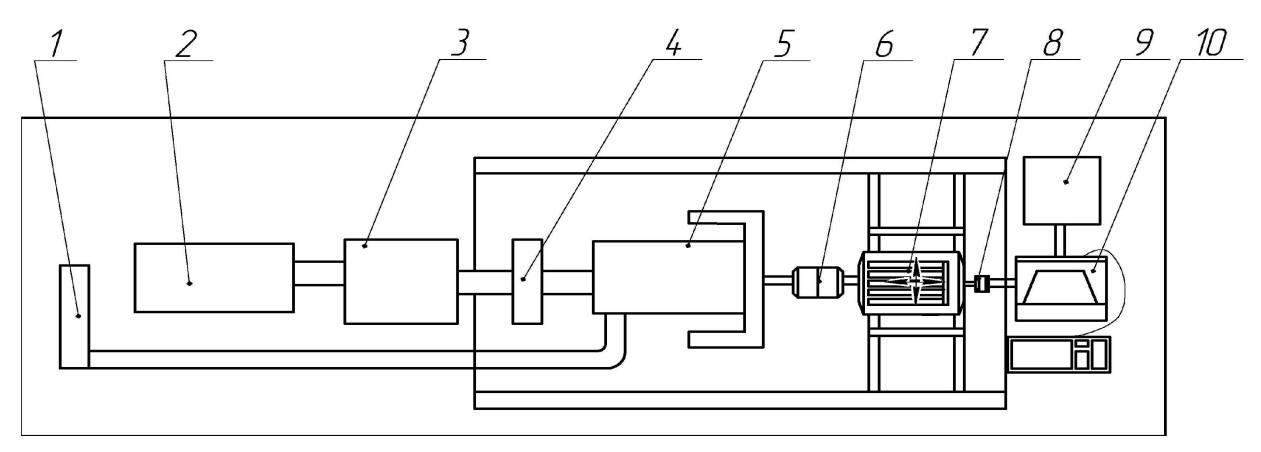

Рисунок 1. Схема стенда для дослідження механічних систем

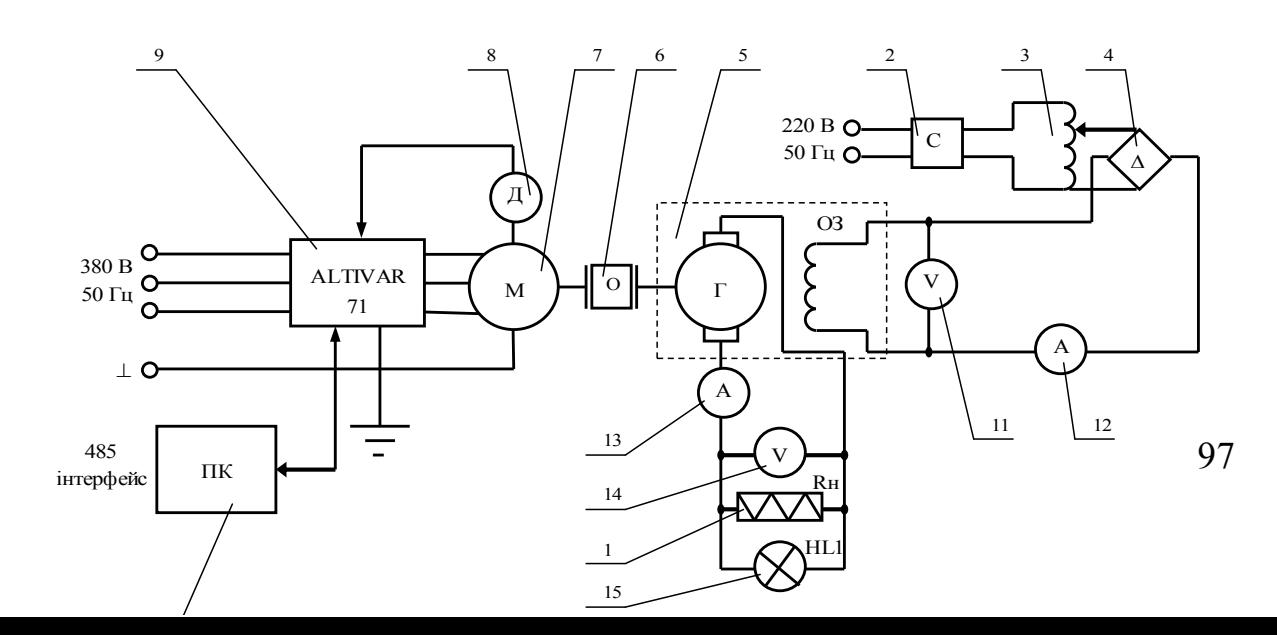

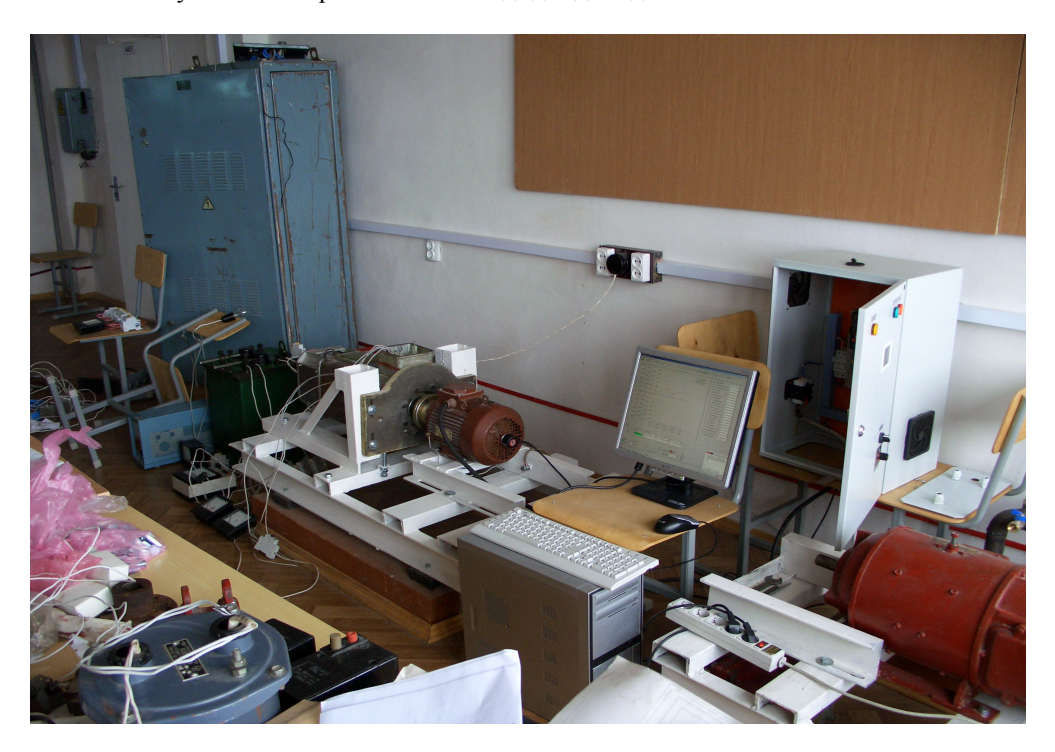

Рисунок 2. Електрична схема стенда для дослідження механічних систем

Рисунок 3. Загальний вигляд стенда для дослідження механічних систем

Стенд складається зі спіралі опору (4 кВт) 1, стабілізатора напруги (Б2-3) 2, латра (Р Н0-250-10) 3, діодного моста (КД203Г – 4 шт.) 4, генератора (двигун постійного струму 4ПФ112LВБ04) 5, досліджуваного об'єкта 6, трифазного асинхронного електродвигуна (АИР90L4УЗ) 7, давача частоти обертання вала двигуна (E40S6-10Z4- 6L-5) 8, перетворювача частоти (ALTIVAR 71) 9, персонального комп'ютера (ПК) (485 інтерфейс) 10, вольтметрів (Э515) 11 і 14, амперметрів (Э59) 12 і 13 та індикатора умовної напруги на навантаженні (лампа розжарення 100 Вт). Усі зазначені вузли стенда закріплено стаціонарно, а регулювання необхідного виставлення досліджуваної механічної системи 6 здійснюється лише вертикальним переміщенням генератора 5 та горизонтальним поздовжнім і поперечним переміщеннями електродвигуна 7, що знаходяться на пересувних опорах, які, з метою усунення значних вібрацій та коливань, розташовано на гасниках коливань.

Дослідження механічних запобіжних пристроїв із використанням стенда проводять таким чином. Дослідний об'єкт 6, виставлений на відповідний момент спрацювання, розміщують на валах генератора 5 і електродвигуна 7 і за допомогою пересувних опор здійснюють необхідне балансування ведучої та веденої півмуфт запобіжного пристрою. У зв'язку з можливістю значного зміщення електродвигуна 7 у поперечному та поздовжньому напрямах на даному стенді можна випробовувати захисні пристрої, які з'єднують не лише співвісні вали, але й вали, передавання моменту через які здійснюється за допомогою ланцюгових, зубчастих та карданних

передач. Далі проводиться під'єднання до електромережі стабілізатора напруги 2, перетворювача частоти (ПЧ) 9, ПК 10 та запускається програма PowerSuite для налаштування перетворювачів частоти серії Altivar [6].

Наступним кроком є вибір тих характеристик, які необхідно досліджувати при проведенні експериментів згідно з розробленою методикою проведення випробувань. У процесі проведення випробувань вони відображаються на моніторі ПК у вигляді табличних даних і графічних залежностей. Фіксація даних проводиться із наперед заданою частотою. Завдяки цій програмі в автоматизованому режимі на ПК здійснюється вибір необхідної частоти обертання вала двигуна і проводиться його запуск. Також при керуванні роботи двигуна є можливість плавного нарощування та зменшення його частоти обертання в межах від 0 до 1480 об/хв., що дозволяє виконувати дослідження як в статиці, так і в динаміці. Крім того, існує можливість різкої зупинки та раптового ввімкнення реверсу вала двигуна. Точні дані про частоту обертання на валу двигуна (похибка у межах ±1,5%) фіксуються за допомогою давача частоти обертання вала двигуна (E40S6-10Z4-6L-5) 8, який під'єднано до ротора двигуна і ПЧ.

При запуску двигуна 7 приводиться в рух досліджуваний об'єкт 6 і через шпонкове з'єднання – якір генератора 5. Генератор працює з незалежним збудженням для можливості створення необхідного навантаження на дослідному об'єкті. Тому зі стабілізатора 2 струм надходить на латр 3, де проводиться його регулювання (U = const) до необхідної величини  $(I = 0...4A)$ , а далі через випрямляч (діодний міст) 4 подається на обмотку збудження статора генератора. Відповідно струмом обмотки збудження змінюється струм навантаження генератора (результуюче магнітне поле генератора) [7] і, тим самим, змінюється споживана потужність генератора. Відслідковування величини напруги та струму в обмотці збудження генератора здійснюється за допомогою вольтметра 11 та амперметра 12.

Перетворена механічна енергія обертання якоря генератора в електричну надходить на спіраль опору 1, де і виділяється у вигляді тепла, а також на індикатор умовної напруги (лампа розжарення починає виділяти світло). Дані про її величину можна отримати з табличних даних і отриманих графічних залежностей у ПК, а також визначити за показниками вольтметра 14 і амперметра 13.

При нарощуванні результуючого магнітного поля генератора (збільшення моменту опору) до певного значення проходить спрацювання досліджуваного механічного запобіжного пристрою, що й фіксує ПК.

У загальному процес перетворення різних видів енергії при роботі стенда можна зобразити таким чином:

- нормальний режим роботи системи:

електрична енергія  $\rightarrow$  механічна енергія  $\rightarrow$  об'єкт дослідження  $\rightarrow$  електрична енергія → теплова енергія;

- режим перевантаження системи:

електрична енергія → механічна енергія → об'єкт дослідження (механічна і теплова енергія) → ланцюг розірвано і передавання енергії припинено.

Нарощування навантаження на досліджуваному об'єкті до етапу його спрацювання, а також сам етап спрацювання (розчеплення півмуфт), етап увімкнення запобіжного пристрою (зчеплення півмуфт) відображається на моніторі ПК у вигляді табличних даних і графічних залежностей.

Також ми спроектовали та виготовили дослідний стенд [8] у вигляді шнекового пневмомеханічного транспортера для дослідження процесів транспортування матеріалів гвинтовими та шнеково-пневматичними механізмами. Схема стенда зображена на рис. 4, а його загальний вигляд – на рис. 5.

Установка (рис. 4) складається з рами 1, на якій розташовано трифазний асинхронний електродвигун (АИР90L4УЗ) 2, що передає обертовий момент за допомогою клинопасової передачі 3 до редуктора 4, і далі через ланцюгову передачу 5 до транспортера 6 із розташованим у ньому гвинтовим живильником 18, до якого згідно з розробленою методикою проведення випробувань і характером проведення досліджень може під'єднуватися шнек 17 різноманітної конфігурації. До електродвигуна 2 під'єднано ПЧ (ALTIVAR 71) 21, яким через ПК 22 (рис. 5) здійснюється керування роботою двигуна й установки загалом, і є можливість плавного нарощування та зменшення його частоти обертання в широких межах, що дозволяє виконувати дослідження згідно з розробленою методикою проведення експериментів. Також транспортер містить пневмосистему 8, під'єднану за допомогою обертового пневмопереходу до центрального отвору 12, який виконано у шліцьовому валу 13 гвинтового живильника 18. Причому шліцьовий вал 13 гвинтового живильника 18 встановлено з можливістю кругового переміщення в підшипникових опорах 14, підтиснено пружиною стиснення 9 і через обертовий пневмоперехід 10 зв'язано з пневморозподільником 11 пневмосистеми 8. При цьому шліцьовий вал 13 живильника 18 встановлено з можливістю осьового переміщення за допомогою кулькового шліцьового з'єднання. Під бункером 7 розміщено механічну заслінку 16, з допомогою якої регулюють подачу матеріалу до транспортера.

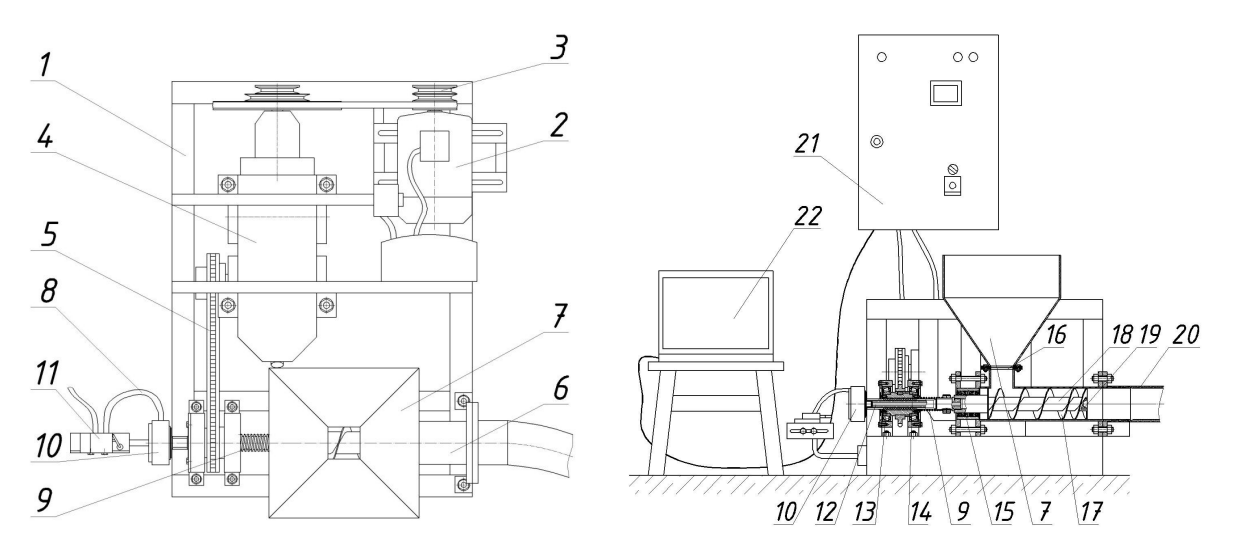

Рисунок 4. Схема стенда для дослідження процесів транспортування матеріалів гвинтовими та шнековопневматичними механізмами

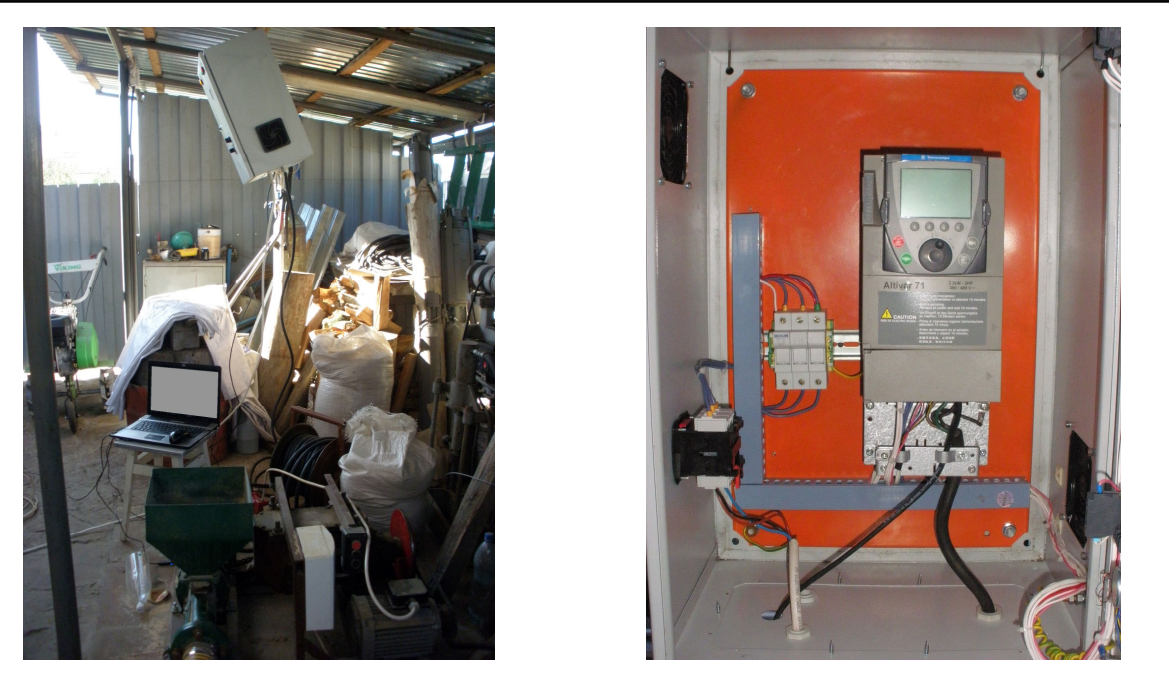

Рисунок 5. Загальний вигляд стенда для дослідження процесів транспортування матеріалів гвинтовими та шнеково-пневматичними механізмами

Експериментальна установка може працювати у режимі шнекового механічного та шнекового пневмомеханічного транспортера залежно від необхідності проведення досліджень. У першому випадку сипкий матеріал через бункер 7 потрапляє в корпус транспортера 6 на шнек 17, яким і здійснюється його транспортування. Обертовий рух шнек отримує через механічні передачі від двигуна 2, керування яким здійснюється з ПК з фіксацією усіх необхідних даних у табличному чи графічному вигляді згідно з розробленою методикою проведення експериментальних досліджень. Шнек 17 в установці до живильника 18 можна прикріпляти різної конфігурації з метою дослідження його конструктивно-силових характеристик і продуктивності. При цьому продуктивність шнекового транспортера при різних коефіцієнтах заповнення магістралі 20 та частотах обертання шнека 17 визначається в частково автоматизованому режимі. Конструктивно-силові характеристики та характери поломок спіралей різних конфігурацій залежно від заповнення магістралі 20 і радіуса її кривизни можна визначати при плавному та різкому пуску, реверсуванні та моделюванні різноманітних навантажень в автоматизованому режимі за допомогою ПЧ 21 та ПК 22.

У другому випадку сипкий матеріал через бункер 7 потрапляє в корпус транспортера 6 на гвинтовий живильник 18, який здійснює обертовий рух. Обертовий рух живильник 18 отримує через механічні передачі від двигуна 2, керування яким здійснюється з ПК із фіксацією усіх необхідних даних у табличному чи графічному вигляді згідно з розробленою методикою проведення експериментальних досліджень. При виникненні перевантаження, яке зумовлено накопиченням певної дози сипкого матеріалу в робочій камері корпуса транспортера 6, гвинтовий живильник 18 за рахунок спіральної поверхні зміщується в осьовому напрямку, протилежному напрямку транспортування сипкого матеріалу за допомогою кулькового шліцьового з'єднання, стискаючи пружину стиснення 9. При цьому обертовий пневмоперехід 10 взаємодіє з пневморозподільником 11, який впускає повітря високого тиску з пневмосистеми 8. Повітря потрапляє в центральний отвір 12 шліцьового вала 13 гвинтового живильника 18, через сопло 19 спричиняє розрідження сипкого матеріалу і його подальше транспортування по транспортній магістралі 20. При переміщенні матеріалу зменшується осьовий тиск на гвинтовий живильник 18 і під дією пружини стиснення 9 відбувається підведення гвинтового живильника в напрямку транспортування сипкого

матеріалу. Це спричиняє переміщення обертового пневмопереходу 10, який вимикає пневморозподільник 11, що, в свою чергу, перекриває доступ повітря з пневмосистеми 8. При цьому продуктивність транспортера при різних коефіцієнтах заповнення магістралі 20 та частотах обертання живильника 18 визначається в частково автоматизованому режимі.

Розглянемо детальніше програмне забезпечення PowerSuite версії 2.3.0, призначене для настроювання перетворювачів частоти серії Altivar, пристроїв плавного пуску Altistart 48, сервоприводів Lexium та інтелектуальних пускачів [6].

Програмне забезпечення PowerSuite версії 2.3.0 виробництва компанії Schneider Electric, за допомогою персонального або кишенькового комп'ютера через послідовний інтерфейс без використання робочого терміналу дозволяє:

- вибрати тип пристрою, його схемну конфігурацію і ввести параметри двигуна;

- змінити налаштування параметрів (у т.ч. не маючи доступу до пристрою);

- перепризначити і сконфігурувати входи і виходи;

- переглянути та роздрукувати список параметрів, їх можливих і вибраних значень, а також значень за замовчуванням;

- зберегти необмежену кількість конфігурацій параметрів на диску у вигляді файлу;

- передати налаштування в пристрій або отримати інформацію про поточні настроювання від пристрою;

- керувати пристроєм від ПК за допомогою віртуальних кнопок, аналогічних кнопок на робочому терміналі;

- візуалізувати внутрішні змінні сигнали за допомогою віртуальних вимірювальних приладів або віртуального осцилографа;

- експортувати список налаштувань в інші програми;

- конвертувати файли налаштувань попередніх версій PowerSuite.

Основними перевагами даної версії програмного забезпечення перед аналогами є:

- можливість налаштування всіх сімейств електроприводів, які випускає компанія;

- наявність віртуального осцилографа;

- можливість одночасного відкриття кількох конфігурацій параметрів (у т.ч. різних пристроїв);

- можливість налаштування комунікаційних параметрів.

Під'єднання пристрою до ПК здійснюється за допомогою кабелю зв'язку VW3- A8106, з'єднує роз'єм на лицьовій панелі пристрою (доступний при знятому робочому терміналі) і СОМ-порт ПК. Приєднання ПК до пристрою проводиться з головного вікна Power-Suite за допомогою кнопки Connect після вибору віртуального пристрою в папці My device до відкриття вікна конфігурації. Якщо віртуальний пристрій перед приєднанням не було обрано, приєднаний фізичний пристрій розпізнається автоматично. Після натискання кнопки Connect відбувається завантаження конфігурації з пристрою й активізація панелі керування.

Панель керування (рис. 6) призначена для керування ПЧ у режимі Connected, а також для імітації керування в режимі Simulated. Після активізації панелі (перемикач Command) вона дозволяє задавати напрямок обертання (перемикач Rotation) і частоту (Frequency reference); давати команди Пуск (кнопка Test run) і Стоп (кнопка Test stop). Слід зазначити, що коли панель керування активна, вона має вищий пріоритет для запуску ПЧ, ніж сигнали керування, які подаються на клемник. Виняток складають тільки команди гальмування, які володіють найвищим пріоритетом.

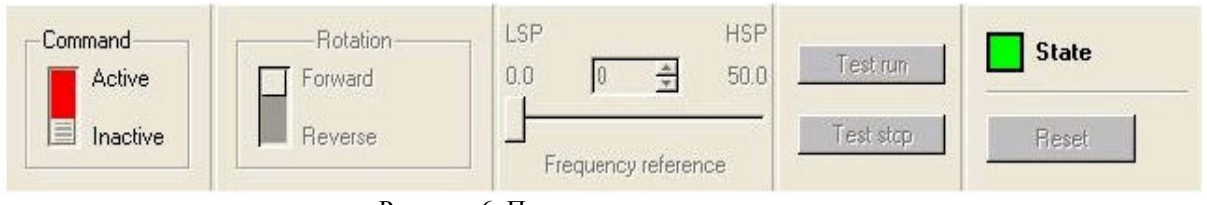

Рисунок 6. Панель керування двигуном

Віртуальний осцилограф призначений для відображення станів ПЧ і його внутрішніх змінних у функції часу і в частотній області. Вікно осцилографа викликається з вікна конфігурації кнопкою Scope. Воно фактично є одним з видів вікна конфігурації (рис. 7). При його відкритті в головному меню з'являється меню Scope (1) і однойменна панель інструментів (2).

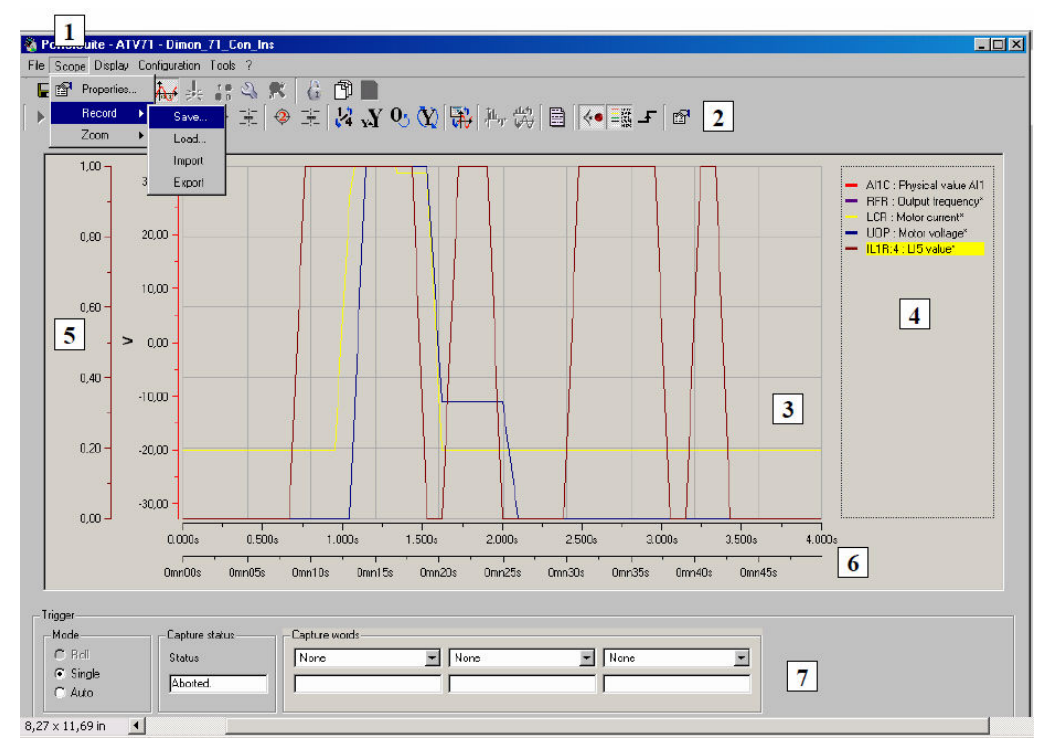

Рисунок 7. Вікно осцилографа

У полі осцилографа (3) в осях X (6) і Y (5) будуються графіки. При бажанні в полі осцилографа можна вивести легенду (4). Легенда відображає зв'язок між сигналами, виведеними на осцилографі, їх назвами і кольоровим маркуванням. На панелі тригера (7) задаються режими роботи осцилографа, відображається стан осцилографа.

Вікно властивостей осцилографа Properties можна викликати з меню Scope, команда Properties або натисканням відповідної кнопки на панелі інструментів. Вікно містить 4 закладки (рис. 7): Display, Signals, Frequency analysis, Trigger. Закладка Display призначена для вибору типу осцилографування і налаштування часових параметрів осцилографа (налаштування параметрів осі Х або розгортки осцилографа). Осцилограф має два типи вимірювань, які можна вибрати у вікні Mode опція Scope type:

- 1 вимір швидко змінюваних у часі сигналів - Scope type = Fast scope (швидкий осцилограф);

- 2 вимір повільно змінюваних у часі сигналів - Scope type = Slow scope (повільний осцилограф).

Відмінності між двома типами полягають у наступному. Виробляючи вимірювання в режимі Slow scope, осцилограф у режимі реального часу здійснює висновок виміряних (прийнятих від перетворювача) даних на екран. При цьому період часу між вимірюваннями великий (достатній для того, щоб встигнути здійснити обмін даними). У режимі Fast scope дані спочатку записуються в пам'ять перетворювача, а потім передаються для відображення.

Так само в групі параметрів Mode вибирається тип відображення сигналу у функції часу (Display type = Time) або залежність одного сигналу від іншого (Display  $type = XY$ ).

Налаштування розгортки осцилографа здійснюється у групі параметрів Sampling. Для повільних процесів (Scope type = Slow scope) задається:

- для режиму Sampling rate кількість точок (Nber of points) і відстань у часі між ними (Sampling rate);

- для режиму Time by division кількість точок (Nber of points) і ціну поділки (Time by division).

Кількість точок для повільних процесів може бути вибрано в межах 10 ... 1000, крок за часом 0,1 ... 100 с.

Установки для вимірювання швидких процесів (напр. пуско-гальмівні режими) аналогічні. Крок часу вибирається в межах 0,001 ... 1 с. Максимальна кількість вимірювань (точок), яка може бути записано в пам'ять перетворювача, становить 4000. Максимальна кількість вимірюваних сигналів у Scope може бути не більше 4, тому при знятті більше 1 сигналу кількість точок для одного сигналу пропорційно зменшується:  $2 - 2000$ ,  $4 - 1000$ .

**Висновки.** Розроблене експериментальне обладнання для проведення досліджень механічних систем, і зокрема гвинтових транспортно-технологічних систем та їх приводів, повною мірою дозволяє провести експериментальні дослідження цих систем згідно з розробленими інженерними методиками, а використання ПЧ серії Altivar і ПК з програмним забезпеченням PowerSuite версії 2.3.0 дозволяє проводити експериментальні дослідження механічних систем із можливістю моделювання досліджуваних процесів у широких діапазонах з високою точністю в автоматизованому режимі керування з фіксацією необхідних результатів дослідження.

#### **Література**

- 1. Ряховский О.А. Справочник по муфтам / О.А. Ряховский, С.С. Иванов. Л.: Политехника, 1991. 384 с.
- 2. Малащенко В.О. Муфти приводів. Конструкції та приклади розрахунків / В.О. Малащенко. Львів: Нац. ун-т «Львівська політехніка», 2006. – 196 с.
- 3. Механізми з гвинтовими пристроями / Б.М. Гевко, М.Г. Данильченко, Р.М. Рогатинський, М.І.Пилипець, А.В. Матвійчук. – Львів: Світ, 1993. – 208с.
- 4. Гевко Ів. Стенд для дослідження запобіжних механізмів / Ів. Гевко, І. Брощак, В. Сай // Перша Всеукраїнська наук. конф. ТДТУ 13–14 травня 2009р.: матеріали. – Тернопіль, 2009 – С.72.
- 5. Гевко І. Стенд для дослідження механічних запобіжних пристроїв / І. Гевко, І. Брощак, В. Сай // Міжнародна науково-технічна конференція, присвячена 50-річчю заснування ТНТУ та 165-річчю з дня народження Івана Пулюя 19–21 травня 2010р.: матеріали. – Тернопіль, 2010. – С. 135–136.
- 6. Казачковский Н.Н. Программа PowerSuite для настройки преобразователей частоты и устройств плавного пуска (версия 2.3.0) / Н.Н. Казачковский, Д.В. Якупов. – Днепропетровск: НГУ, 2006. – 45 с.
- 7. Вартабедян В.А. Загальна електротехніка / В.А. Вартабедян. К.: Вища школа, 1979. 320 с.
- 8. Романовський Р. Пневмомеханічний конвеєр для транспортування сипких матеріалів / Р.Романовський // Перша Всеукраїнська наук. конф. ТДТУ 13–14 травня 2009р.: матеріали. – Тернопіль, 2009 – С.66.